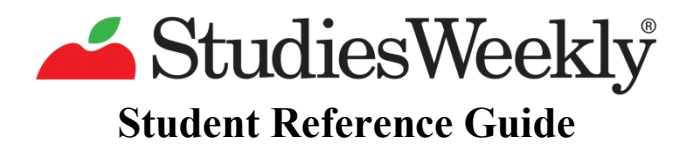

Hi Kids! I am so excited for you to use Studies Weekly this year. My name is Revere and I really need your help. I just moved into a new cage and it currently feels just like that, a cage. Can you help me decorate so it will feel more like a home? You will need some Rev Coins to purchase the decorations. Let me show you how you can earn them.

First, go to **www.studiesweekly.com/online** to log in. Talk with your teacher if you need help logging in.

Now that you are logged in. Click on your Studies Weekly publication to see all of the weekly units for this year. Each weekly unit has a circular progress meter to show you what you have accomplished in that weekly unit.

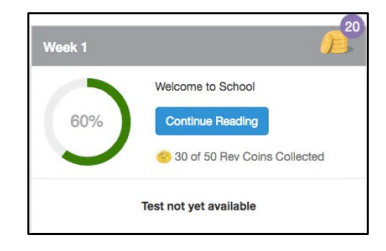

Underneath each progress meter, you will see the tests area. When your teacher makes the test available a green **Take Test** button will appear here. After finishing the test you will see your score and earn some Rev Coins!

Test not yet taken Take Test

Score 11/12 (92%)

Now let's check out a weekly unit. Click on a weekly unit. A list of articles for this week is on the left side. You can read through articles to earn Rev Coins. If you need help reading an article click on the audio reader at the top and one of my friends will read the article to you.

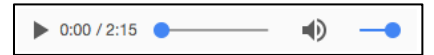

Your teacher may want you to highlight and take notes on different things in the article. To highlight, select the text with your mouse to make the highlight tool bar appear . Click on a color to highlight the text that color. To add a note, click on the  $\vec{v}$  icon, type in your notes, then click on **Save.** 

Each weekly unit has different games you can play to earn additional Rev Coins. These games can be found underneath your article list.

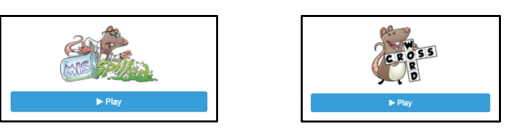

Some of the articles also come with bonus sources where you can earn bonus Rev Coins. Click on the **Button to the right of the audio reader to** view videos, photos, and listen to audio clips. Answer the questions underneath each bonus source to earn Rev Coins. To go back to the article, click on **Back to Articles** button.

Now that you know how to earn Rev Coins, let me show you around my cage. Click on your avatar in the upper-right hand corner and select **My Rev Rat.** Click on any decoration space to view a decoration catalog. Click on **buy** to purchase the decoration and **display** to move it into my cage. Once you have purchased a decoration you will be unable to return it, but you can change decorations at any time. Click on the tunnels to see the other rooms in my cage.

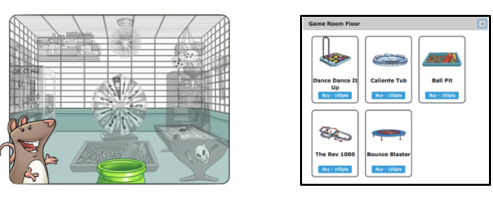

We also have a place for your avatar to hang out. To decorate that space, click on your avatar in the upperright hand corner and select **Explorers.** You can customize your avatar and decorate using the catalog found in the  $\bullet$  chest.

Thank you all for your help collecting Rev Coins and decorating my cage! I am excited to see what you choose and to have my cage feel like home!